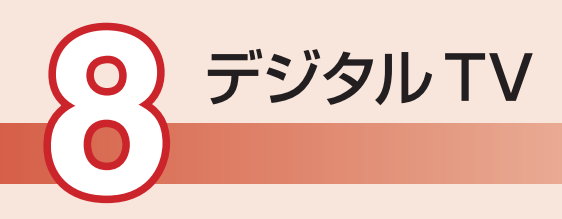

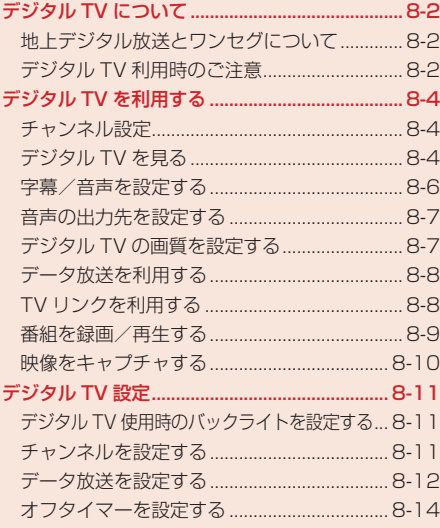

# **デジタル TV について**

## **地上デジタル放送とワンセグについて**

ワンセグとは、地上デジタル放送の電波の一部を使用して、携帯電話などの小型機器でもご家庭と同 じようにテレビやデータ放送の視聴を可能にした、携帯・移動体向けの地上デジタルテレビサービス です。

地上デジタル放送の6MHzの帯域を13分割して送る日本独自の放送方式によって実現したサービス で、13分割された1つの部分(セグメント)だけで放送されるため「ワンセグ」と呼ばれるようにな りました。

「ワンセグ」サービスの詳細については、下記ホームページなどでご確認ください。

社団法人 デジタル放送推進協会

パソコンから:http://www.dpa.or.jp/

携帯電話から:http://www.dpa.or.jp/1seg/k/

## **デジタル TV 利用時のご注意**

**●デジタルTVのご利用時は、TVロッドアンテナを引き出してください (8-3ページ)。** 

- TVロッドアンテナは、デジタルTVの電波を受信するためのものです。デジタルTVの視聴時以外 は収納してください(8-3ページ)。
- デジタルTVは日本国内専用です。海外では、放送方式や放送の周波数が異なるため使用できませ ん。
- 自転車やバイク、自動車などの運転中は、デジタルTVを利用しないでください。周囲の音が聞こ えにくく、映像や音声に気をとられ交通事故の原因になります。また、歩行中でも周囲の交通に 十分注意してください。特に踏切や横断歩道ではご注意ください。
- ●デジタルTVの利用中にメールを受信すると、デジタルTVの映像や音声に影響を与えることがあ ります。
- 事故や故障または修理により、お客様が登録・設定した内容が消失・変化した場合の損害につき ましては、当社は責任を負いかねますのであらかじめご了承ください。なお、買い増し・故障修 理などで、電話機を交換するときは、電話機に保存された情報(TVリンクなど)を引き継ぐことは できませんので、あらかじめご了承ください。
- EM chipを取り付けていない場合は、デジタルTVを視聴できません。
- チャンネル設定 (8-4ページ)で割り当てられるチャンネルは、2007年10月現在の情報をもとに 設定してあります。地域ごとの放送チャンネルに変更があった場合は、「放送波スキャン」で地域 を設定してください。

## **デジタル TV 放送の電波について**

次のような場所では、電波の受信状態が悪く画質や音質が劣化したり、受信できない場合があります。

- 放送局から遠い地域または極端に近い地域
- 山間部やビルの陰
- 移動中の電車、車、地下街、トンネルの中など
- 高圧線、ネオン、無線局、線路、高速道路の近くなど
- その他、妨害電波が多かったり、電波が遮断されたりする場所

### **電池レベルについて**

電池残量が「 (レベル1)」のときは、充電中を除きデジタルTVを利用できません。視聴中に電池 残量が「 (レベル1)」になると、デジタルTVは自動的に終了します。

## **充電について**

充電しながらデジタルTVを利用することができます。

- デジタルTV視聴中や録画中の充電は、充電時間が長くなったり、充電が完了しない場合がありま す。
- 充電中にACアダプタのコードをTVロッドアンテナに近づけると、映像が乱れることがあります。

## **TV ロッドアンテナを引き出す/収納する**

#### TVロッドアンテナの引き出しかた

TVロッドアンテナを最後までまっすぐ引き出し、根元を 持って電波をよく受信できる角度に調節する。

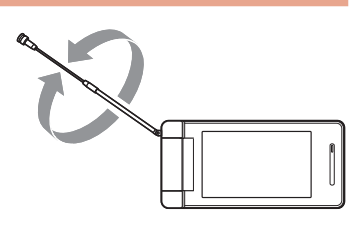

#### TVロッドアンテナの収納のしかた

TVロッドアンテナをまっすぐにして、ゆっくりと押し入 れて収納する。

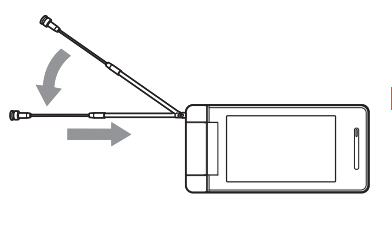

Point. ● 先端部分を持って角度を調節したり、過剰な力を加えたりしないでください。折 れ曲がる場合があります。

> ● TVロッドアンテナをご使用になるときは、完全に引き出してください。ただし、 放送局が極端に近いときは、TVロッドアンテナを縮めると映像や音声が鮮明に なる場合があります。

デジタル T  $\overline{\mathbf{V}}$ 

# **デジタル TV を利用する**

## **チャンネル設定**

地域によって受信できるチャンネルが異なりますので、初めてテレビをご利用になる場合には、受信 を行う地域を設定する必要があります。

 $X$ インメニュートTV

- 「TV視聴」→@→Bを押しながら注意事項を確認→@→「YES」  $\rightarrow$  ( $\bullet$ )(2 $\Box$ )
- 2 「手動設定」→
	- 自動で地域を設定する場合

「放送波スキャン」→@

 エリアを選択→@→都府県を選択→@

●選択した都府県によっては、さらに地域を選択する必要があります。また、エリアに「北 海道」を選択した場合は、地域を選択してください。

## **デジタル TV を見る**

ここでは、縦向きの画面でTVを見る操作を説明します。

- $X$ インメニュートTV
- 「TV視聴」→@
- 2 チャンネルを選択する

#### ▶ ダイヤルボタンでダイレクト選局する

 $\boxed{0\overset{v}{\leadsto}}$   $\sim$   $\boxed{9\overset{\circ}{\text{max}}}$ ,  $\boxed{\frac{1}{N}\overset{\circ}{\text{in}}}$ ,  $\boxed{\frac{1}{N}\overset{\circ}{\text{min}}}$ 

- [10] チャンネルは[第] 「11」チャンネルは[8.8] 「12」チャンネルは、 # @ を押して選 択できます。
- データ放送モードで視聴中、データ放送側でダイヤルボタンを使う操作がある場合は、ダ イレクト選局できません。
- チャンネルを1つずつ変更する
	- $\odot$  / のまたは $\boxdot$  /  $\boxdot$
- 受信可能なチャンネルを自動的に検索する(チャンネルサーチ) **ⓒ(約1秒以上)/@(約1秒以上)または国(約1秒以上)/画(約1秒以上)**

#### ▶ チャンネルリストから選択する

`இ(メニュー)→「設定」→◉→「チャンネル設定」→◉→ℙ´(詳細)→チャンネルを選択→◉

## R デジタルTVを終了するときは■/

● データ放送モードで視聴中の場合は、lamelを押してもデジタルTVを終了することはできま せん。

## **デジタル TV 視聴中画面について**

デジタルTVを起動するとTV視聴画面はデータ放送モードで表示されます。ターンオーバースタイル (1-9ページ)でデジタルTVを起動したときは、フルスクリーンモードで表示されます。この章では、 縦向き(データ放送モード、映像モード)画面で操作を説明しています。

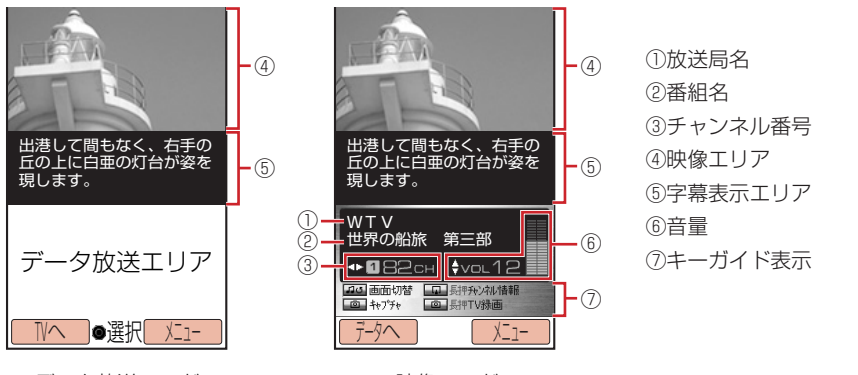

データ放送モード

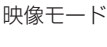

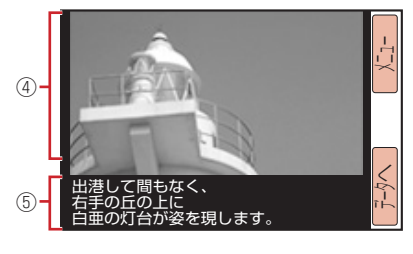

横向き画面

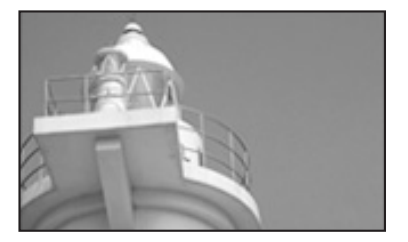

フルスクリーンモード

デジタル

 $\mathbf{T}$  $\overline{\mathbf{V}}$ 

**Point▲ ●** デジタルTV起動中に電池パックを取り外さないでください。「チャンネル設定」 (8-4ページ)、放送用メモリ(8-13ページ)、「TVリンク」(8-8ページ)などの データが変化・消失する場合があります。

## **デジタル TV 視聴中の操作について**

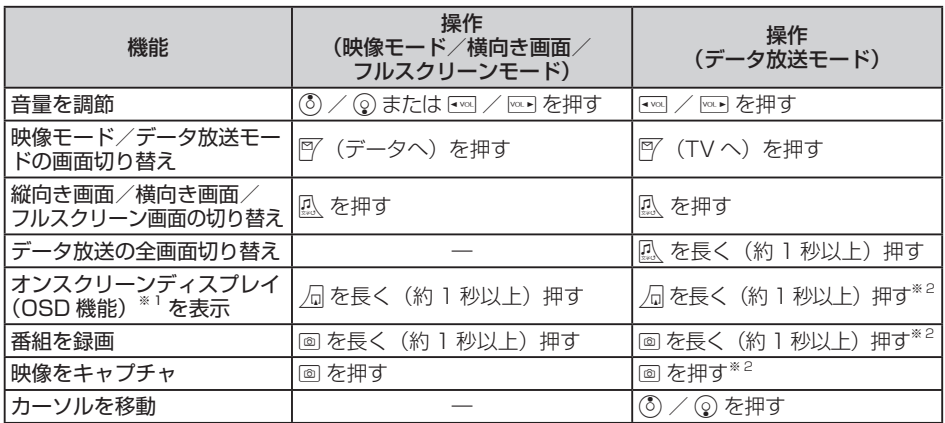

※1 デジタルTV視聴中に番組名、放送局名、リモコン番号・チャンネル、放送波受信状態の情報を 表示する機能です。

※2 データ放送の全画面表示時は操作できません。

### **字幕/音声を設定する**

#### **字幕表示を設定する**

デジタルTV視聴中に字幕を表示するかどうかを設定します。

メインメニュー▶ TV ▶ TV視聴

- K(メニュー)→「字幕」→@
- $2$   $\text{[ON]/\text{[OFF]}}\rightarrow\text{O}$

**Point♪ ● TV視聴画面をフルスクリーンモード(8-5ページ)にしている場合は、字幕設定** を「ON」にしても字幕は表示されません。

### **音声を設定する**

デジタルTV視聴中の音声出力方法を設定します。

メインメニュー ▶ TV ▶ TV視聴

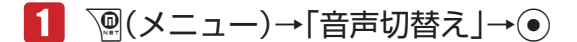

2 「主音声」/「副音声」→ (•)

**音声の出力先を設定する**

メインメニュー▶ TV ▶ 設定

- 「出力先設定」→@
- 「スピーカー/イヤホン」/「ワイヤレス」→@
	- ●「ワイヤレス」を選択した場合は、登録済みデバイス(11-7ページ)からワイヤレス機器を 選択してください。

<sup>2</sup>0m1. ●「ワイヤレス」を設定した場合、SCMS-T方式で著作権保護されているワイヤレ ス出力対応機器でのみ、デジタルTVの音声を聞くことができます。

### **デジタル TV の画質を設定する**

メインメニュー▶ TV ▶ 設定

- 「画質設定」→@
- 「ファイン」/「ノーマル」/「シネマ」→@

## **データ放送を利用する**

デジタルTVでは、映像・音声の他にデータ放送を利用できます。番組と関連したさまざまな情報を 利用することができます。

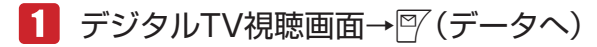

データ放送モードに切り替わります。

- ●データ放送モードで風を長く(約1秒以上)押すと、データ放送を全画面で表示できます。 元の画面に戻るには、 瓜を長く (約1秒以上)押します。
- P (TVへ)を押すと、映像モードに戻ります。

Point4 ● データ放送の受信には通信料は発生しません。ただし、ウェブを利用したサービ スを利用するときは、通信料がかかります。

## **TV リンクを利用する**

データ放送のメモ情報や、関連する情報画面をTVリンクに登録できます。TVリンクに登録しておく と、あとでメモ情報やウェブサイトに接続して情報画面から関連情報を表示できます。

### **TV リンクに登録する**

TVリンクは最大50件登録できます。

 データ放送モード中(上記) 

→「テレビリンク登録」などの項目を選択→◎

● TVリンクの登録操作は番組によって異なります。詳しくは、データ放送内の情報をご覧 ください。

#### **TV リンクからメモ情報や情報画面を表示する**

● TVリンク一覧画面のアイコンについて

TVリンクの種類によって、以下のアイコンが表示されます。

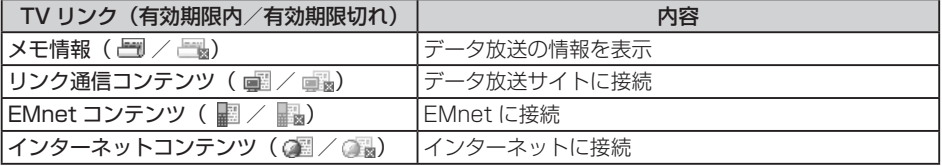

メインメニュー▶ TV

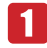

1 「TVリンク」→ ●→TVリンクを選択→(●)

l TVリンクによっては、ウェブに接続するかどうかの確認画面が表示されます。「今後確認 せず接続」を選択すると、次回から確認画面は表示されません。

#### **番組を録画/再生する**

#### **番組を録画する**

視聴中の番組を録画することができます。映像・音声や字幕も録画できます。

● 本体のデータフォルダでは1件あたり最大約15分、メモリカードでは1件あたり最大約10時間ま で録画できます。ただし、メモリの空き容量によって録画できる時間が短くなる場合があります。

メインメニュー ▶ TV

#### 「TV視聴」→@→録画する番組を表示

- チャンネルの選択方法については8-4ページを参照してください。
- K(メニュー)→「録画」→@

番組録画が開始されます。

 $\left| \bigwedge^{\bullet}$  (o)  $\middle|$  (o)  $\rightarrow$  [YES  $\left| \rightarrow \right>$  (o)

録画が終了し、「録画ファイル保存先」(8-10ページ)で指定した保存先に自動的に保存され ます。

**Point♪ ● お客様が録画されたものは、個人で楽しお他は著作権上、権利者に無断で使用で** きません。 ●番組によっては著作権などの制限により録画できない場合があります。 ● 以下の場合、録画を終了して自動的にデータフォルダに保存されます。 ・録画中に電話の着信があったとき ・録画中に電池残量が「【コ(レベル 1)」になったとき ・本体のデータフォルダ/メモリカードが一杯になったとき ・本体のデータフォルダへの録画時間が約15分を超えたとき ・メモリカードへの録画時間が約10時間を超えたとき

**録画した番組を再生する**

メインメニュー▶ TV

 「TVプレイヤー」→@ →「本体」/「メモリカード」→@

2 再生する番組を選択→◎

## **番組再生中/一時停止中の操作について**

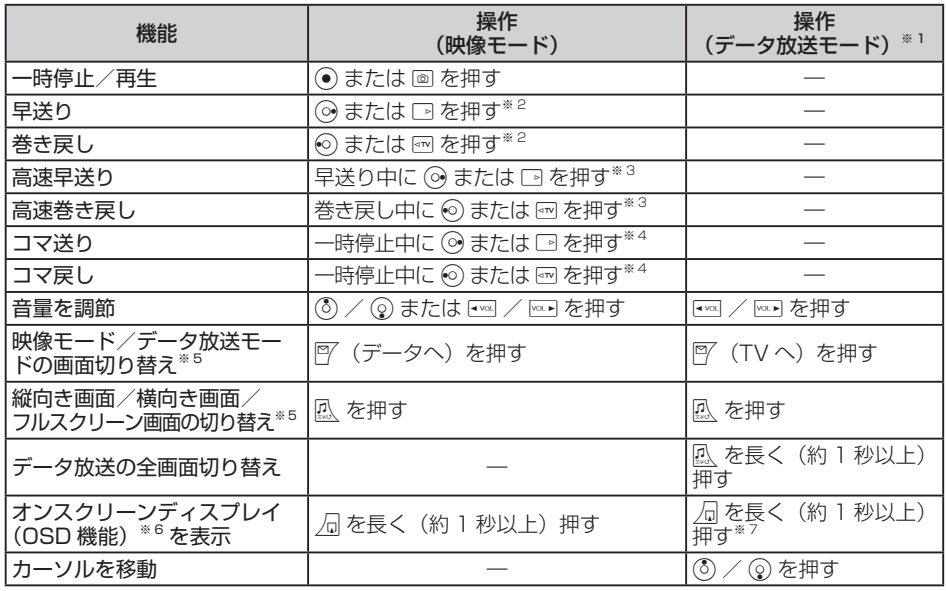

※1 データ放送モードでは一時停止できません。

※2 一時停止中は操作できません。

- ※3 高速早送り中に⊙ /高速巻き戻し中に⊙を押すと、通常の巻き戻し/早送りになります。通 常の再生に戻すには、高速早送り中に◎/高速巻き戻し中に◎を押します。
- ※4 一時停止中のみ操作できます。
- ※5 再生中のみ操作できます。
- ※6 番組再生中/一時停止中に番組再生状態や番組名を表示する機能です。
- ※7 データ放送の全画面表示時は操作できません。

**録画した番組の保存先を設定する**

メインメニュー ▶ TV ▶ 設定

 「録画ファイル保存先」→@→「本体」/「メモリカード」→@

### **映像をキャプチャする**

視聴中の番組の映像を静止画で保存(キャプチャ)できます。

メインメニュー▶ TV

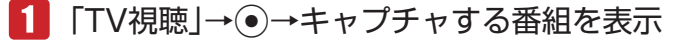

● チャンネルの選択方法については8-4ページを参照してください。

T  $\mathbf{V}$ 

**こうぶん こうきょう こうきょう こうきょう こうぶん かいきょう しんきょう かいきょう** 

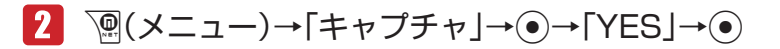

本体のデータフォルダの「ピクチャ」フォルダに保存されます。

Point♪ ● お客様が録画されたものは、個人で楽しむ他は著作権上、権利者に無断で使用で きません。

## **デジタル TV 設定**

#### **デジタル TV 使用時のバックライトを設定する**

デジタルTVのバックライトの明るさを設定します。

メインメニュー▶ TV ▶ TV視聴

K(メニュー)→「設定」→@→「明るさ」→@

■2 バックライトの明るさを選択→ ●

#### **チャンネルを設定する**

視聴するチャンネルリストを設定したり、新しくチャンネルリストを追加したりすることができます。 チャンネルリストは最大3件まで登録できます。

**チャンネルリストを設定/追加する**

メインメニュー ▶ TV ▶ TV視聴

- K(メニュー)→「設定」→@→「チャンネル設定」→@
- 「未登録」を選択→@→「手動設定」→@

#### ▶ 自動で地域を設定する場合

「放送波スキャン」→@

- ■3 エリアを選択→ ●→ 都府県を選択→
	- 選択した都府県によっては、さらに地域を選択する必要があります。また、エリアに「北 海道」を選択した場合は、地域を選択してください。

**視聴するチャンネルリストを選択する**

メインメニュー ▶ TV ▶ TV視聴

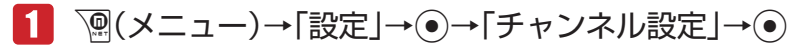

2 チャンネルリストを選択→◎

**データ放送を設定する**

**データ放送確認画面を設定する**

データ放送による接続時に確認画面を表示するかどうかを設定できます。

メインメニュー ▶ TV ▶ TV視聴

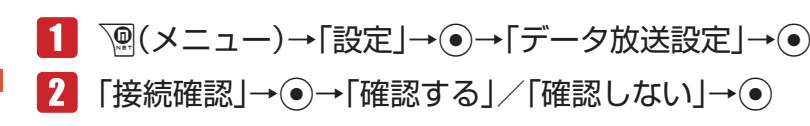

**セキュア通信確認画面を設定する**

セキュア通信(SSL)で暗号化やデジタル署名などのセキュリティ機能を使用したデータ通信を行う ときに、確認画面を表示するかどうかを設定できます。

メインメニュー ▶ TV ▶ TV視聴

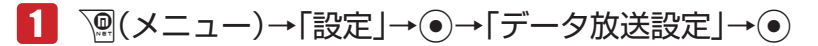

 「セキュア通信確認」→@→「確認する」/「確認しない」→@

### **メモリアクセス確認画面を設定する**

デジタルTVの放送用メモリの参照時に確認画面を表示するかどうかを設定できます。

メインメニュー ▶ TV ▶ TV視聴

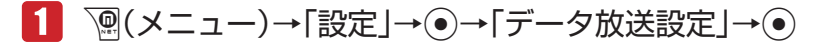

 「メモリアクセス確認」→@→「確認する」/「確認しない」→@

#### **放送用メモリを消去する**

データ放送を通じて、本機内に保存された放送局用の情報を消去することができます。

メインメニュー ▶ TV ▶ TV視聴

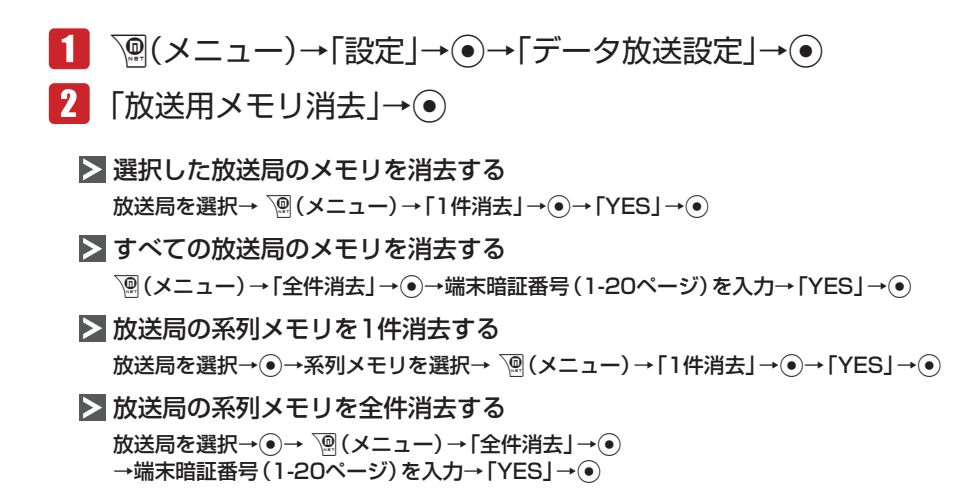

#### **製造番号通知を設定する**

データ放送利用時に、本体の製造番号をお客様のユーザIDとして自動的に送信するかどうかを設定で きます。

メインメニュー▶ TV ▶ TV視聴

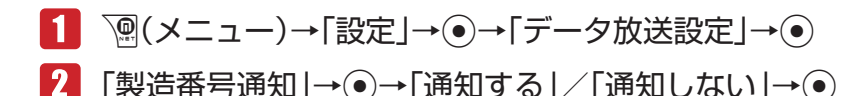

#### **コンテンツの保存先を設定する**

データ放送利用時に取得したコンテンツの保存先を設定できます。

メインメニュー ▶ TV ▶ TV視聴

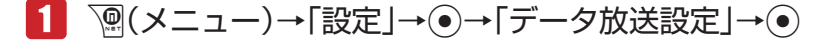

■2 「保存先設定」→ ●→「本体」/「メモリカード」→ ●

デジタル

т  $\mathbf v$ 

### **オフタイマーを設定する**

設定した時間が経過すると、自動的にデジタルTVを終了するように設定できます。

メインメニュー▶ TV ▶ TV視聴

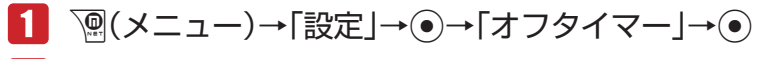

# 「30分」/「60分」/「120分」/「OFF」→@

<sup>2</sup>Ont. ● 番組を録画中にオフタイマーの設定時間になった場合でも録画は継続され、録画 終了後にデジタルTVを終了します。